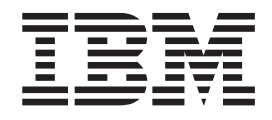

# Infoprint Transform Manager for Linux: Release Notes

*Version 1 Release 2*

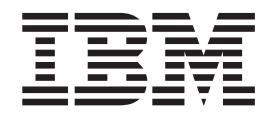

# Infoprint Transform Manager for Linux: Release Notes

*Version 1 Release 2*

## **Contents**

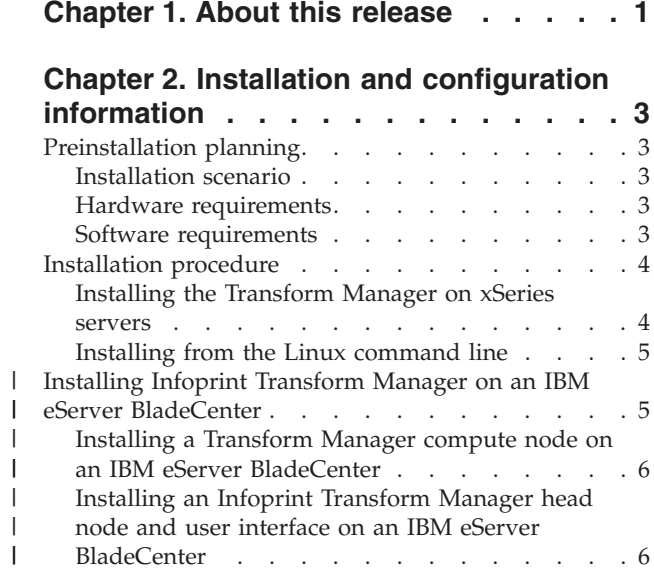

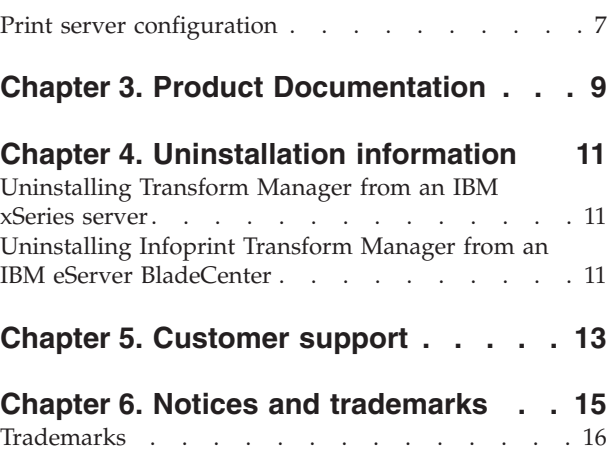

 $\|$  $\overline{\phantom{a}}$ 

## <span id="page-6-0"></span>**Chapter 1. About this release**

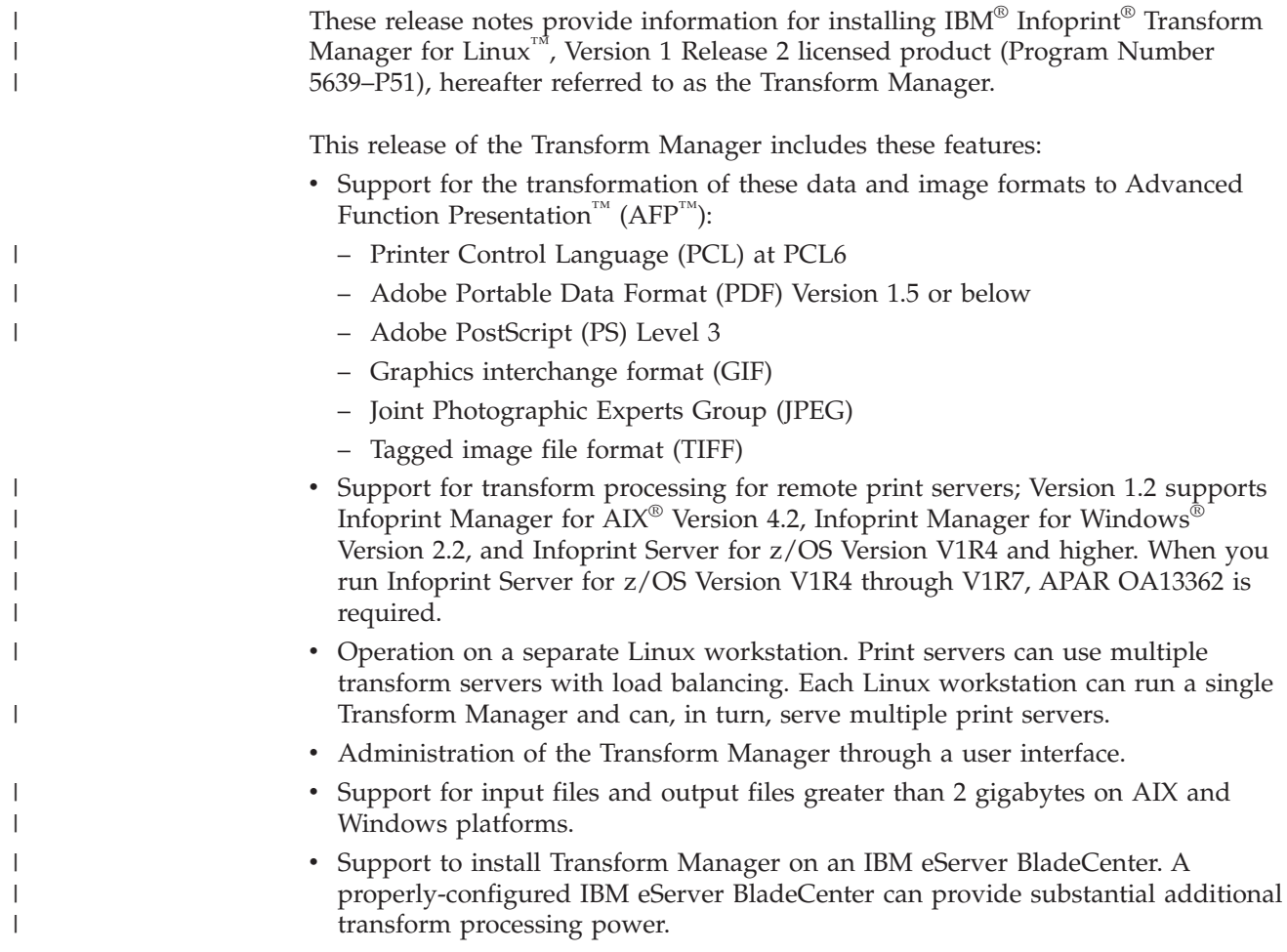

## <span id="page-8-0"></span>**Chapter 2. Installation and configuration information**

#### **Preinstallation planning**

#### **Installation scenario**

You should install the Transform Manager on a standalone Linux workstation. The Linux workstation does not store any user data other than transform requests currently being processed.

**Recommendation:** The Transform Manager currently has no access controls other than password authentication for the user interface; therefore, IBM recommends that you do not install the application on a public network.

#### **Hardware requirements**

IBM recommends you use an IBM xSeries® server that supports SUSE Linux Enterprise Server 9.0 for x86. The workstation requirements are:

- Intel<sup>®</sup> 32-bit platform
- Two 3.0 GHz or faster processors
- Minimum of 2 GB RAM
- CD-ROM drive

#### **Software requirements**

The Transform Manager requires this software:

- SUSE Linux Enterprise Server 9.0 for x86 with automount feature enabled Installed on: Transform Manager workstation
- Infoprint Manager for AIX 4.2 with PTF U805636
	- Installed on: Print server workstation
- Infoprint Manager for Windows 2.2 with PTF UO00264 Installed on: Print server workstation
	- Infoprint Server for z/OS Version V1R4 and higher. When you run Infoprint Server for z/OS Version V1R4 through V1R7, APAR OA13362 is required. Installed on: z/OS system
	- v X Window System if you want to use the InstallShield MultiPlatform Wizard to install the Transform Manager (recommended) Installed on: Transform Manager server

IBM recommends that the Linux workstation is dedicated to the Transform

Manager and that you do not install any other software on it.

Optionally, to use the Transform Manager user interface and to view the product documentation, this software is required on the system you are using:

- Web browser:
	- Mozilla 1.4 or later (or equivalent) for Linux and AIX
	- Microsoft® Internet Explorer 5.5 or later for Windows
	- Home Page Reader 3.0 or later for Windows

| | | | | | | • PDF viewer for viewing the publications compact disc (CD)

#### **Acknowledgments**

This software is partially based on the Independent JPEG Group's JPEG compression and decompression code.

#### <span id="page-9-0"></span>**Installation procedure**

| | | | | | |

 $\mathbf{I}$ 

The recommended procedure for installing the Transform Manager is with the InstallShield Wizard; however, if you do not have the X Window System installed on your Linux workstation or if you do not have a graphics card that supports SUSE Linux Enterprise Server 9.0 for x86, you can install the Transform Manager from your Linux command line.

#### **Installing the Transform Manager on xSeries servers**

This topic describes the procedure for installing the Transform Manager on xSeries servers.

Make sure all required hardware and software is available (see System requirements for information).

Use the following procedure to install the Transform Manager on a Linux workstation with the InstallShield Wizard. If you have problems installing with the InstallShield Wizard, see the release notes file on the product CD for information about installing from the Linux command line.

- 1. Log in as a root (administrator) user.
- 2. Insert the product CD in the CD-ROM drive. Mount the CD if it does not mount automatically by specifying: **mount/media/cdrom**.
- 3. Select the **install.sh** file in the **/bin** directory. You see a product window with the copyright statement and then you see a welcome window.
- 4. Click **Next** on the Infoprint Transform Manager Welcome screen. You see a list of tasks.
- 5. Select **View the release notes** for information about installing the Transform Manager.
- 6. Select **Install Infoprint Transform Manager** and then click **Next**. The InstallShield Wizard steps you through the installation.
- 7. When you see the license screens, select the button next to **I accept the terms of the license agreement** and click **Next**.
- 8. In the Installation summary information window, click **Install**.
- 9. When asked to enter an administrator password for Infoprint Transform Manager, enter a password and click **Next**.
- 10. Click **Finish**. The installation summary includes information about accessing the user interface with a Web browser.

When the installation is complete, you must configure one or more print servers to communicate with the Transform Manager.

**Keep in mind:** If you install multiple, separately licensed Transform Manager systems, you can use the user interface from the first installation to add and manage the transform servers from the other installations.

### <span id="page-10-0"></span>**Installing from the Linux command line**

To install Transform Manager from the Linux command line, do these:

- 1. Make sure all required hardware and software is available.
- 2. Log in as a root (administrator) user.
- 3. Insert the product CD in the CD-ROM drive.
- 4. Enter this command from the CD directory: ./setuplinux.bin -console

If you see a list of supported languages, do this:

- a. Enter the option for the appropriate language. You see an X next to the selection.
- b. Enter **0**.
- c. Enter **1** to continue.

You see welcome information for the installation.

- 5. Enter **1** to continue. You see a list of tasks.
- 6. Enter the option for **Install Infoprint Transform Manager**. You see an X next to the selection.
- 7. Enter **0** and then enter **1**. You see the IBM license agreement.
- 8. Read the license agreement and then enter **1** to accept the agreement. You see an X next to the selection.
- 9. Enter **0** and then enter **1**. You see information that indicates where the Transform Manager will be installed on the workstation.
- 10. Read the summary information and then enter **1**. The installation begins and you see several bars that indicate the progress of the installation.
- 11. Enter **1** to continue. You see another progress bar.
- 12. When the installation completes successfully, you see the Web address for the Transform Manager user interface and directions for accessing the user interface on the Linux workstation. Record the Web address and then bookmark it in the Web browser you are using to access the user interface.

For information about using the user interface, refer to the online help and *Infoprint Transform Manager for Linux*, S550-0391, on the publications CD, SK3T-9915.

The Infoprint Transform Manager program is added to the desktop start menu.

- 13. Enter **1** to continue. You see a message.
- 14. If errors are listed in the message, contact IBM Software Support for help.
- 15. Enter **3** to finish and exit from the installation program.
- 16. Eject the CD.
- 17. Log out as root and log in as another user.

#### **Installing Infoprint Transform Manager on an IBM eServer BladeCenter** |

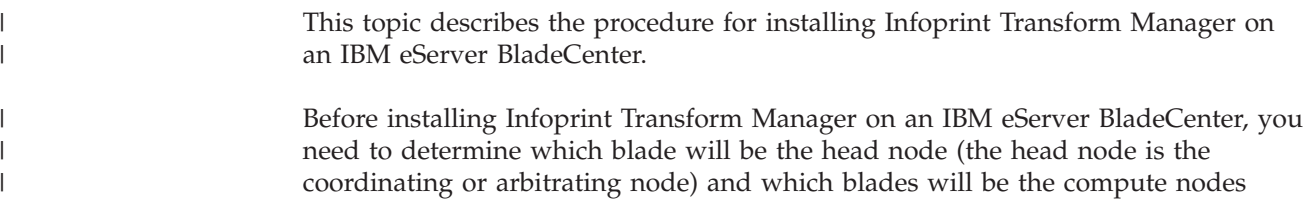

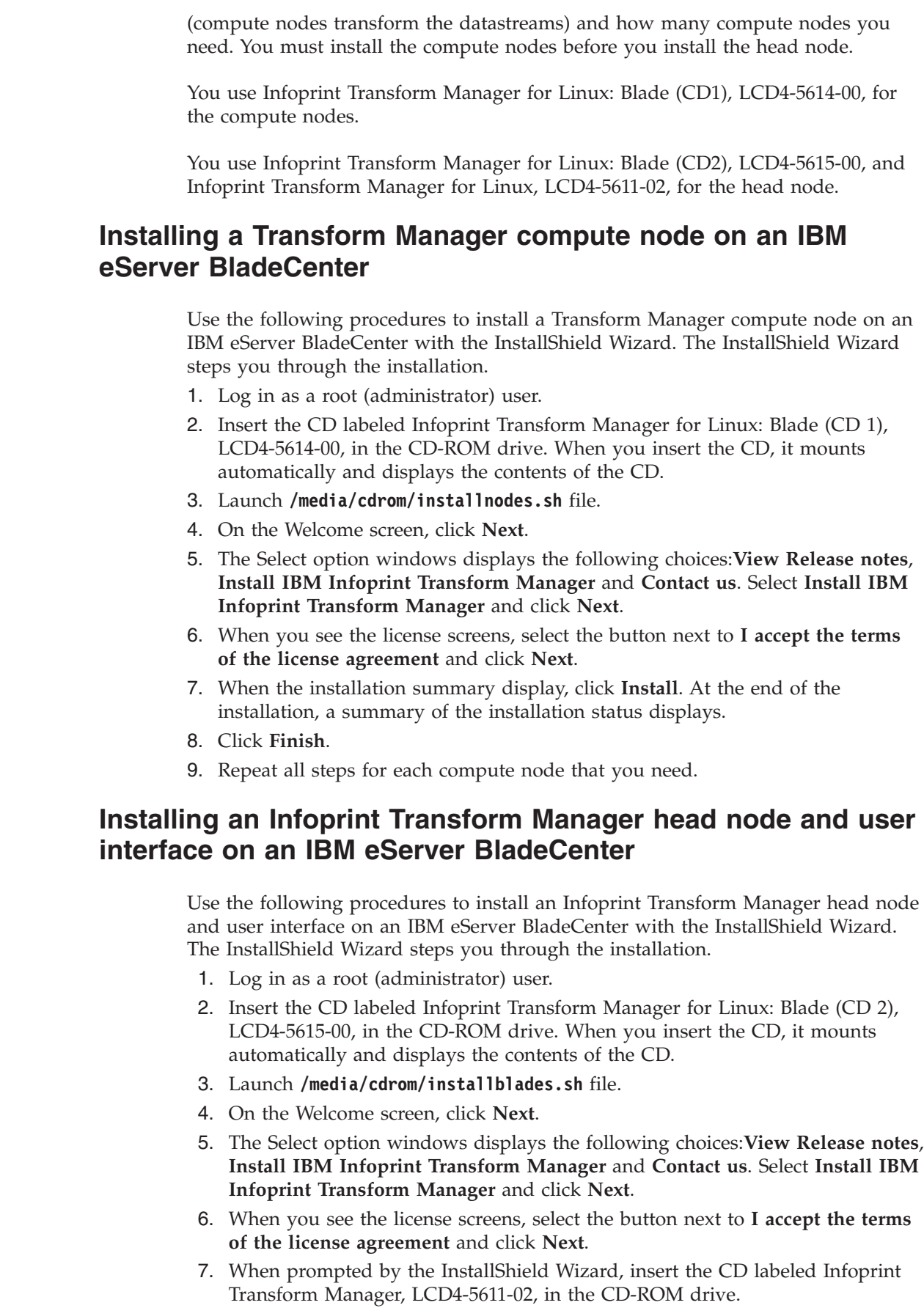

<span id="page-11-0"></span> $\mid$  $\begin{array}{c} \hline \end{array}$ 

> | |

| |

| |

| | | | | | | | | | | | | | | | | |

| |

| | | | | | | | | | | | | | |  $\vert$ 

 $\mathbf{I}$ 

<span id="page-12-0"></span>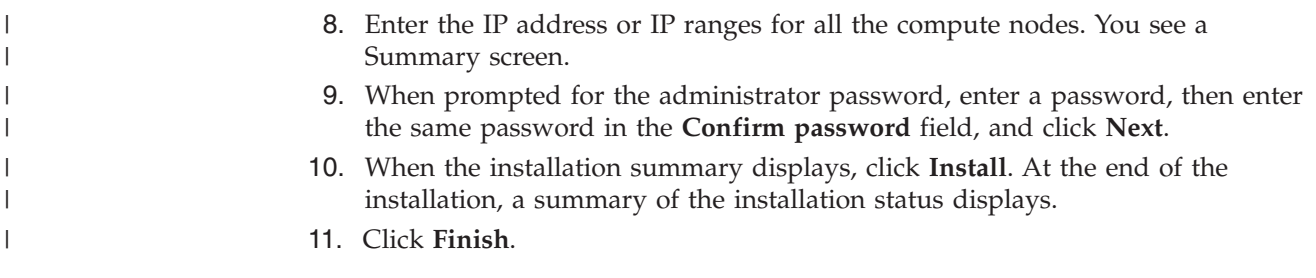

## **Print server configuration**

|  $\,$   $\,$  $\|$  When the installation is complete, you must configure one or more print servers to communicate with the Transform Manager.

For information about configuring and setting up a remote print server to use the Transform Manager, refer to *Infoprint Transform Manager for Linux*, S550-0391, on the publications CD, SK3T-9915.

## <span id="page-14-0"></span>**Chapter 3. Product Documentation**

|

To see documentation about license information, getting started information, and administration tasks for the Transform Manager, do these:

- 1. On a workstation with a PDF viewer and a Web browser, insert (and mount if required) the publications CD, SK3T-9915, in the CD-ROM drive.
- 2. Enter **transmgr.html**.
- 3. Select a link for the language you want to use. You see links to these PDF files:

#### **Infoprint Transform Manager for Linux, S550-0391**

This document details the information a system administrator needs to know to use the Transform Manager, including an overview, how it works, access control, getting started, and administrator tasks.

#### **Infoprint Transform Manager for Linux: License Information, G550-0392** This document details the legal terms and conditions for the Transform Manager.

You also see a description of the Infoprint Transform Manager Information Center for Windows. This information center is a different way of displaying the information found in the administration PDF publication. If you are using a Windows XP or Windows 2000 workstation, you can view the administration topics in the information center and become familiar with this new way of presenting information.

**Note:** To use the information center, you must have Microsoft Internet Explorer 5.5 or later installed as your default system browser.

## <span id="page-16-0"></span>**Chapter 4. Uninstallation information**

#### **Uninstalling Transform Manager from an IBM xSeries server**

This topic describes the procedure for uninstalling Infoprint Transform Manager from an IBM xSeries server.

Use this procedure to uninstall Infoprint Transform Manager from an IBM xSeries server.

- 1. Go to the **Start** menu, select **Infoprint Transform Manager**, and then select **Uninstall Transform Manager**. You see the Welcome to the uninstall program screen.
- 2. Click **Next**. You see the Summary Screen stating that the InstallShield Wizard has successfully uninstalled Infoprint Transform Manager.
- 3. Click **Uninstall**. You see the screen stating that Infoprint Transform Manager has successfully uninstalled.
- 4. Click **Finish** to exit the wizard.

## **Uninstalling Infoprint Transform Manager from an IBM eServer** | **BladeCenter** |

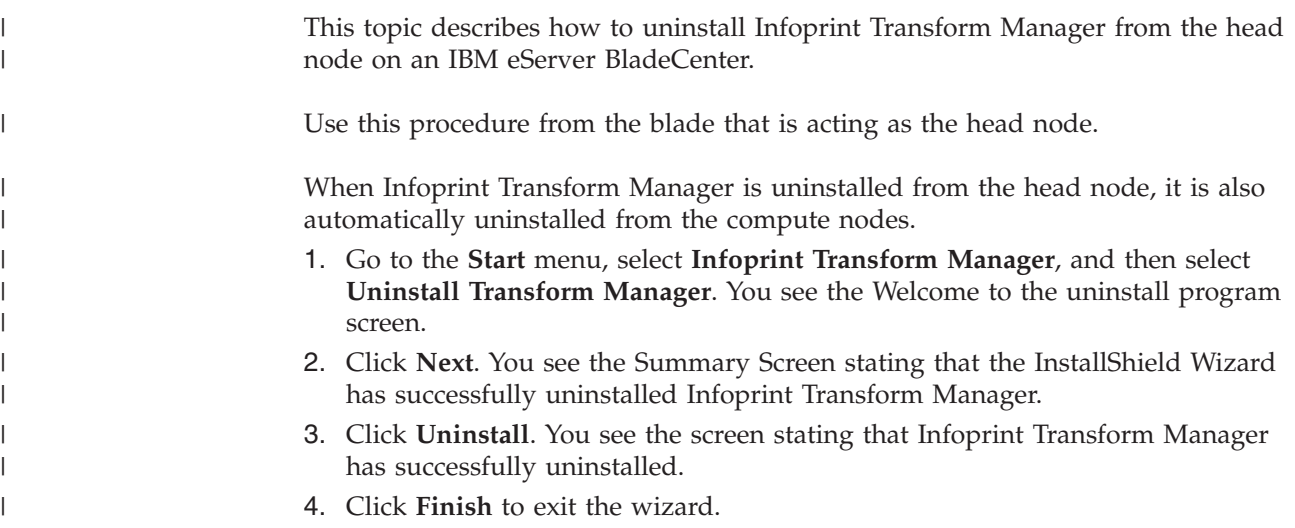

## <span id="page-18-0"></span>**Chapter 5. Customer support**

For help installing the Transform Manager, contact IBM Software Support:

- Web page: http://www.ibm.com/printers/support
- v US telephone: 1-800-IBM-SERV or 1-800-426-7378

While using the Transform Manager user interface, see the online help before contacting software support. To use the help, do one of these:

- v Select **Help** on each page to see a list of links to all the page help and task help.
- v Select the question mark on each page for help about the page and any tasks you might do on the page.

### <span id="page-20-0"></span>**Chapter 6. Notices and trademarks**

This information was developed for products and services offered in the U.S.A.

IBM may not offer the products, services, or features discussed in this document in other countries. Consult your local IBM representative for information on the products and services currently available in your area. Any reference to an IBM product, program, or service is not intended to state or imply that only that IBM product, program, or service may be used. Any functionally equivalent product, program, or service that does not infringe any IBM intellectual property right may be used instead. However, it is the user's responsibility to evaluate and verify the operation of any non-IBM product, program, or service.

IBM may have patents or pending patent applications covering subject matter described in this document. The furnishing of this document does not give you any license to these patents. You can send license inquiries, in writing, to:

IBM Director of Licensing IBM Corporation North Castle Drive Armonk, NY 10504-1785 U.S.A.

For license inquiries regarding double-byte (DBCS) information, contact the IBM Intellectual Property Department in your country or send inquiries, in writing, to:

IBM World Trade Asia Corporation Licensing 2-31 Roppongi 3-chome, Minato-ku Tokyo 106-0032, Japan

**The following paragraph does not apply to the United Kingdom or any other country where such provisions are inconsistent with local law:** INTERNATIONAL BUSINESS MACHINES CORPORATION PROVIDES THIS PUBLICATION "AS IS" WITHOUT WARRANTY OF ANY KIND, EITHER EXPRESS OR IMPLIED, INCLUDING, BUT NOT LIMITED TO, THE IMPLIED WARRANTIES OF NON-INFRINGEMENT, MERCHANTABILITY OR FITNESS FOR A PARTICULAR PURPOSE. Some states do not allow disclaimer of express or implied warranties in certain transactions, therefore, this statement may not apply to you.

This information could include technical inaccuracies or typographical errors. Changes are periodically made to the information herein; these changes will be incorporated in new editions of the publication. IBM may make improvements and/or changes in the product(s) and/or the program(s) described in this publication at any time without notice.

IBM may use or distribute any of the information you supply in any way it believes appropriate without incurring any obligation to you.

Licensees of this program who wish to have information about it for the purpose of enabling: (i) the exchange of information between independently created programs and other programs (including this one) and (ii) the mutual use of the information which has been exchanged, should contact:

<span id="page-21-0"></span>IBM Corporation \_Department 11PA, Building 002S \_P.O. Box 1900 \_Boulder, CO; 80301 \_U.S.A.

Such information may be available, subject to appropriate terms and conditions, including in some cases, payment of a fee.

The licensed program described in this information and all licensed material available for it are provided by IBM under terms of the IBM Customer Agreement, IBM International Program License Agreement, or any equivalent agreement between us.

#### **Trademarks**

|

These trademarks and registered trademarks of the IBM Corporation are used in this publication:

- Advanced Function Presentation
- $\bullet$  AFP
- $\bullet$  AIX
- IBM
- Infoprint
- xSeries
- $z/OS$

These terms appear in this publication and are trademarks of other companies:

- v Intel is a trademark of Intel Corporation in the United States, other countries, or both.
- v Linux is a trademark of Linus Torvalds in the United States, other countries, or both.
- Microsoft and Windows are registered trademarks of Microsoft Corporation.

Other company, product, and service names might be trademarks or service marks of others.

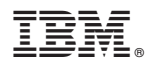

Program Number: 5639-P51

Printed in USA